# ISE Guest Password Integration mit SMS Gateway basierend auf Konfigurationsbeispiel für Postfix und Kannel Ī

## Inhalt

**Einführung** Voraussetzungen Anforderungen Verwendete Komponenten Hintergrundinformationen Konfigurieren Vorteile des SMS Gateway Netzwerkdiagramm und Datenverkehrsfluss Konfigurationen ISE **Postfix** Maildrop mit Mailfilter Kannel Überprüfen ISE **Postfix Mailbox Mailfilter** Kannel Gast-Telefon **Fehlerbehebung** ISE Zugehörige Informationen

# Einführung

In diesem Dokument wird beschrieben, wie Open-Source-Lösungen (Postfix, Maildrop, Kannel) in die Cisco Identity Services Engine (ISE) integriert werden können, um Benutzern mit Gastkonten eine SMS-Nachricht (Short Message Service) zu senden.

## Voraussetzungen

### Anforderungen

Cisco empfiehlt, über Kenntnisse in folgenden Bereichen zu verfügen:

- Cisco ISE und Gastzugriff
- Linux- und Shell-Scripting

### Verwendete Komponenten

Die Informationen in diesem Dokument basieren auf den folgenden Software- und Hardwareversionen:

- Cisco ISE Version 1.2 oder höher
- Postfix Version 2.10
- Maildrop Version 2.6.0
- Kannel Version 1.5.0

Hinweis: Bitte beachten Sie, dass Postfix, Maildrop und Kannel Open-Source-Lösungen sind, die von Cisco nicht unterstützt werden. In diesem Konfigurationsbeispiel wird lediglich dargestellt, wie die ISE in andere Produkte integriert werden kann, um eine End-to-End-Lösung bereitzustellen.

Die Informationen in diesem Dokument wurden von den Geräten in einer bestimmten Laborumgebung erstellt. Alle in diesem Dokument verwendeten Geräte haben mit einer leeren (Standard-)Konfiguration begonnen. Wenn Ihr Netzwerk in Betrieb ist, stellen Sie sicher, dass Sie die potenziellen Auswirkungen eines Befehls verstehen.

### Hintergrundinformationen

Mit der ISE können Sie Gastkonten für den temporären Netzwerkzugriff erstellen, in der Regel für Gäste, Besucher, Auftragnehmer, Berater und Kunden. Solche Konten werden von Sponsorbenutzern über das Sponsorportal erstellt. Wenn Sie das Konto erstellen, ist es möglich, ein dynamisch generiertes Zugriffskennwort mit einer SMS direkt an das Handy des Gastbenutzers zu senden.

Die Cisco ISE kann diese Anmeldeinformationen per E-Mail über das Simple Mail Transfer Protocol (SMTP) an das Mail2SMS-Gateway senden. Dieses Gateway ist für die SMS-Zustellung verantwortlich.

## Konfigurieren

### Vorteile des SMS Gateway

Es gibt mehrere Mail2SMS Gateway Lösungen auf dem Markt. Sie können in der Regel Daten über verschiedene Protokolle empfangen, z. B. SMTP, Short Message Peer-to-Peer (SMPP), FTP, HTTP (Simple Object Access Protocol (SOAP), Webdienste) und eine SMS an das jeweilige Mobiltelefon senden.

Am besten bauen Sie Ihr eigenes SMS Gateway auf. Sie ermöglicht:

- Mehr Flexibilität
- Erstellung kombinierter Regeln für Routing (zeitbasiert, richtlinienbasiert, inhaltsbasiert)
- $\bullet$  Integration in lokale Datenbanken (z. B. unterschiedliche Routing-Richtlinien für verschiedene Active Directory-Gruppen)
- Mögliche Senkung der Betriebskosten (keine Notwendigkeit, für einen externen Service zu zahlen)
- Die Möglichkeit, diese Lösung auch für Gesundheitswarnungen zu verwenden, die von der ISE generiert und als E-Mail versendet wurden

Eine gemischte Bereitstellung - ein persönliches SMS Gateway, das ebenfalls in einen externen Service integriert ist - kann sich lohnen.

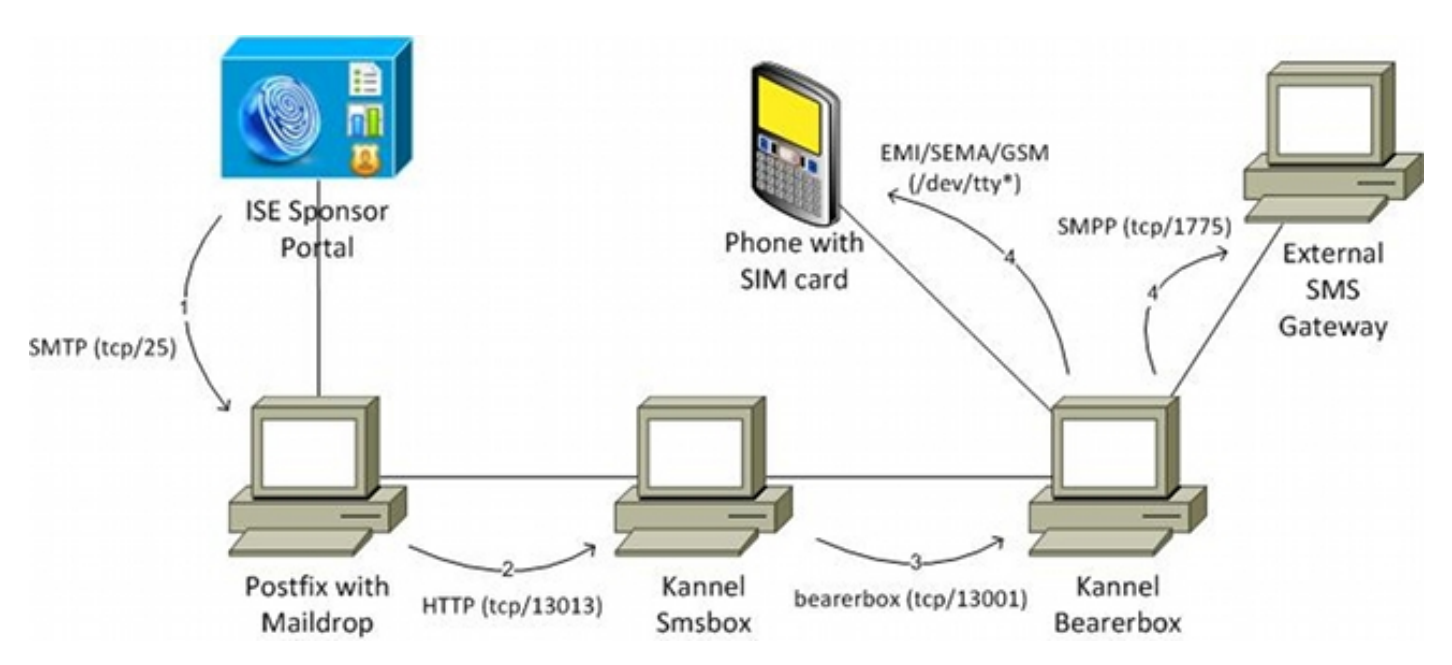

### Netzwerkdiagramm und Datenverkehrsfluss

Hier ist der Ablauf:

- 1. Der Sponsor-Benutzer erstellt ein Gastkonto mit einer SMS-Benachrichtigung und stellt die Mobiltelefonnummer für den Benutzer bereit. Die ISE sendet eine E-Mail an den konfigurierten SMTP-Server. Die Quelladresse (From) gehört einem bestimmten Sponsor-Benutzer, während die Zieladresse (To) global auf der ISE konfiguriert wird (in diesem Beispiel sms@test-cisco.com). Alle Informationen zum neu erstellten Benutzer, z. B. Benutzername und Kennwort, befinden sich im Text der E-Mail.
- 2. Die E-Mail wird auf dem Postfix-Server versendet, der als lokaler Zustellagent für Maildrop konfiguriert ist. Kurz vor der Zustellung in das SMS-Benutzer-Maildir-Verzeichnis sucht maildrop nach Mailfilter im Stammverzeichnis für den Benutzer. Das Mailfilter-Skript analysiert die E-Mail, und wenn alle erforderlichen Daten gefunden werden, verwendet es wget, um die HTTP GET-Anforderung an die Kannel-smsbox zu senden. Diese HTTP GET-Anforderungen enthalten die Textnachricht, den Benutzernamen und das Kennwort sowie die

Mobiltelefonnummer des Benutzers. Kannel smsbox ist das Front-End von Kannel, das verwendet wird, um alle Anfragen von Nutzern zu akzeptieren, um SMS zu senden (um es an die Kannel Bearerbox zu übergeben).

- 3. Die Kannel-smsbox sendet diese Anfrage an die Kannel-Bearerbox, die für die Versendung der SMS verantwortlich ist.
- Es können mehrere Regeln und SMSCs (Short Message Service Center) auf der Bearerbox 4. konfiguriert sein. In diesem Beispiel wird ein externer SMPP-Server verwendet. Die Konfiguration für ein lokal angeschlossenes Mobiltelefon ist einfach und wird später vorgestellt.

Jedes Modul dieser Lösung (Postfix, Kannel smsbox und Kannel bearerbox) kann auf einem separaten Server installiert werden. Zur Vereinfachung in diesem Beispiel wird es auf demselben Server konfiguriert.

### Konfigurationen

### ISE

Führen Sie diese Schritte aus, um die ISE zu konfigurieren.

1. Konfigurieren Sie den Benutzer des Sponsorportals. In diesem Beispiel wird die standardmäßige ISE-Konfiguration verwendet, und der Benutzer wird in der SponsorAllAccount-Gruppe platziert:

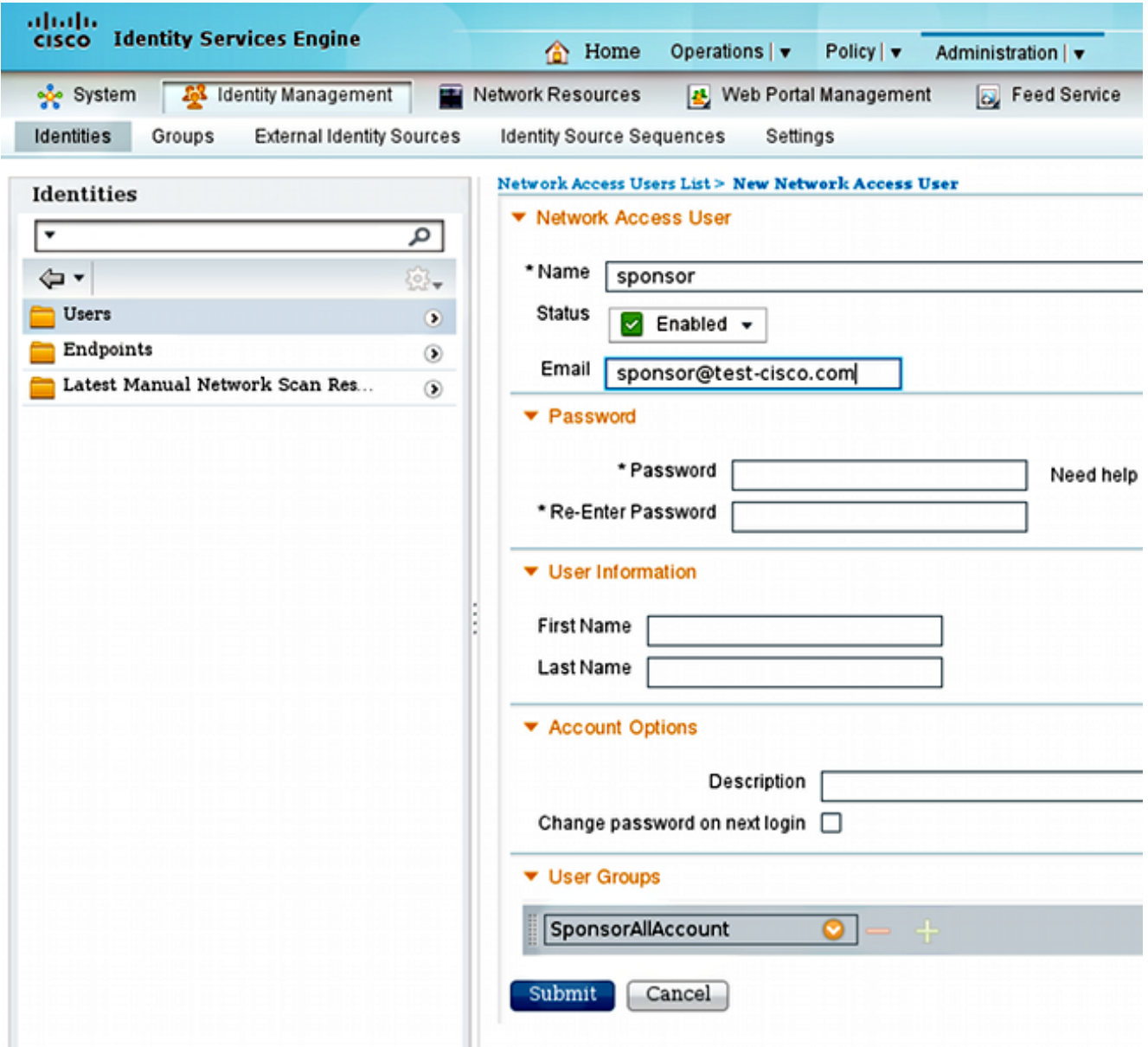

Die E-Mail für den Sponsor-Benutzer kann später über das Sponsorportal konfiguriert werden.

2. Um SMS-Benachrichtigungen senden zu können, bearbeiten Sie die Standardberechtigungen für die SponsorAllAccount-Gruppe:

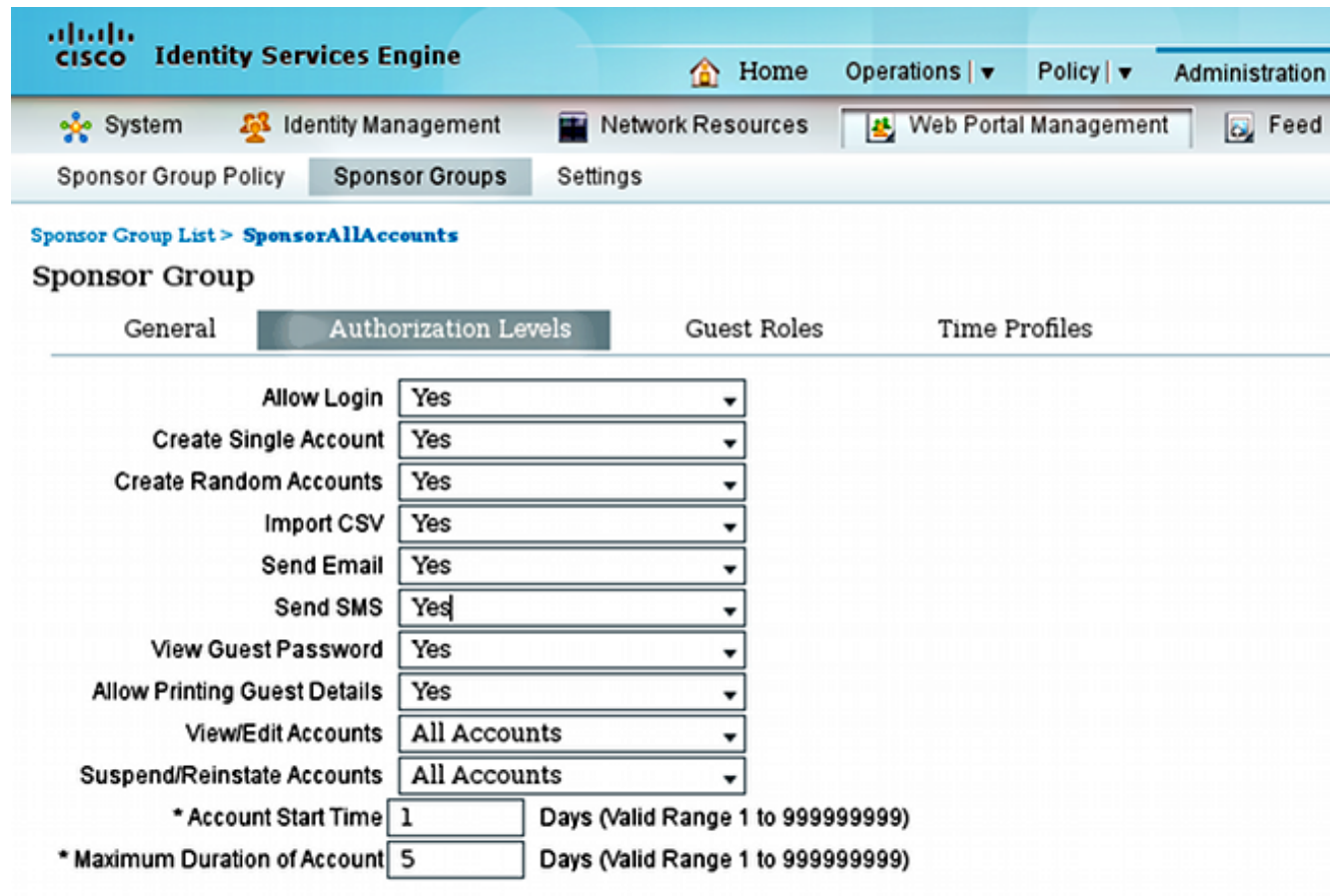

Standardmäßig ist die Berechtigung SMS senden deaktiviert.

3. Konfigurieren Sie den SMTP-Server, und stellen Sie sicher, dass die DNS-Einstellungen korrekt sind.

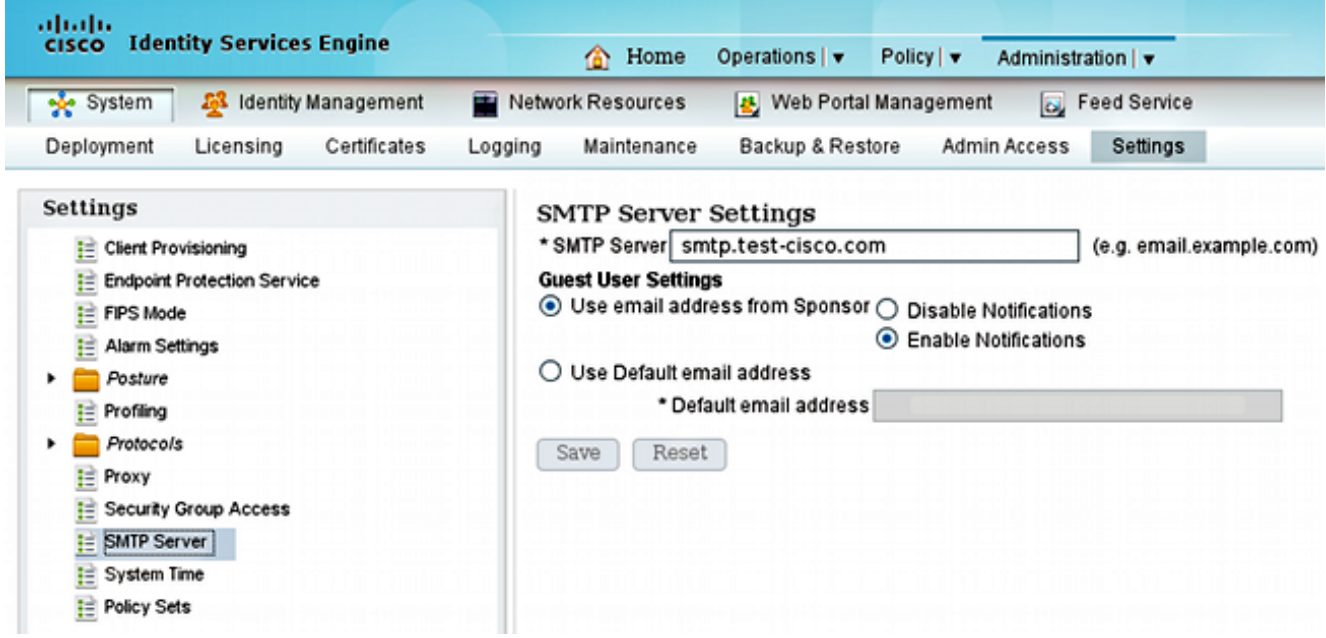

Alle Benachrichtigungs-E-Mails werden an den Host smtp.test-cisco.com gesendet. Die ISE versucht nicht, die DNS-MX-Datensätze auf konfigurierte Domänen zu überprüfen (dieser SMTP-Server wird als Relay behandelt).

4. Passen Sie die E-Mail an, die als SMS-Benachrichtigung gesendet wird.

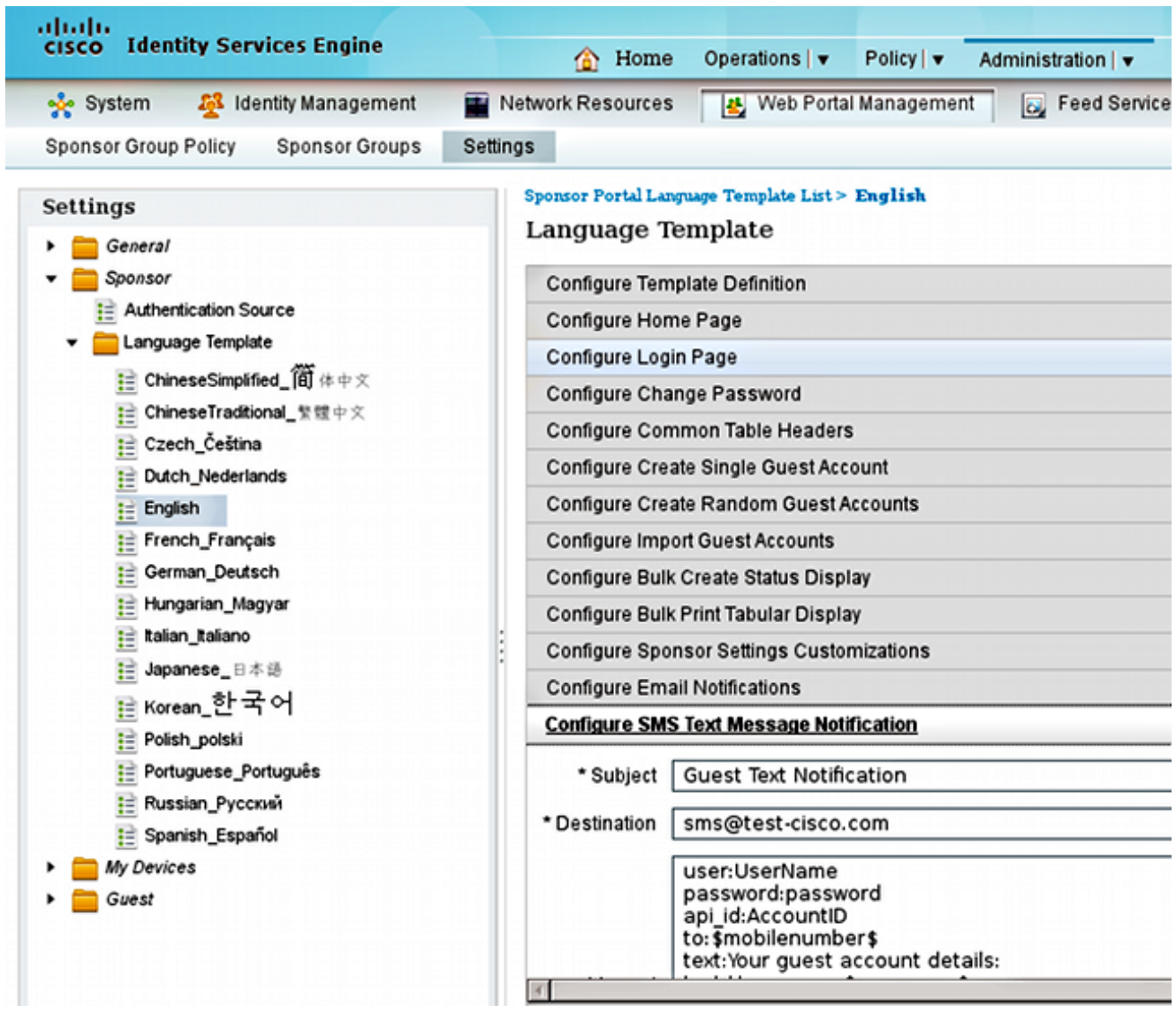

5. Konfigurieren Sie die Ziel-E-Mail-Adresse. Dies ist die einzige Einstellung, die nicht als Standard belassen wird. Alle Benachrichtigungen werden über einen zuvor konfigurierten SMTP-Server gesendet, auf dem das Feld An als sms@test-cisco.com festgelegt ist.

Hinweis: Sie können die ISE so konfigurieren, dass Warnmeldungen per E-Mail gesendet werden. Dies kann auch in die angebotene Lösung integriert werden, um die Warnmeldungen als SMS an Mobiltelefone zu senden. Cisco empfiehlt, hierfür ein separates Konto auf dem Postfix-Server zu verwenden (z. B. alert@test-cisco.com).

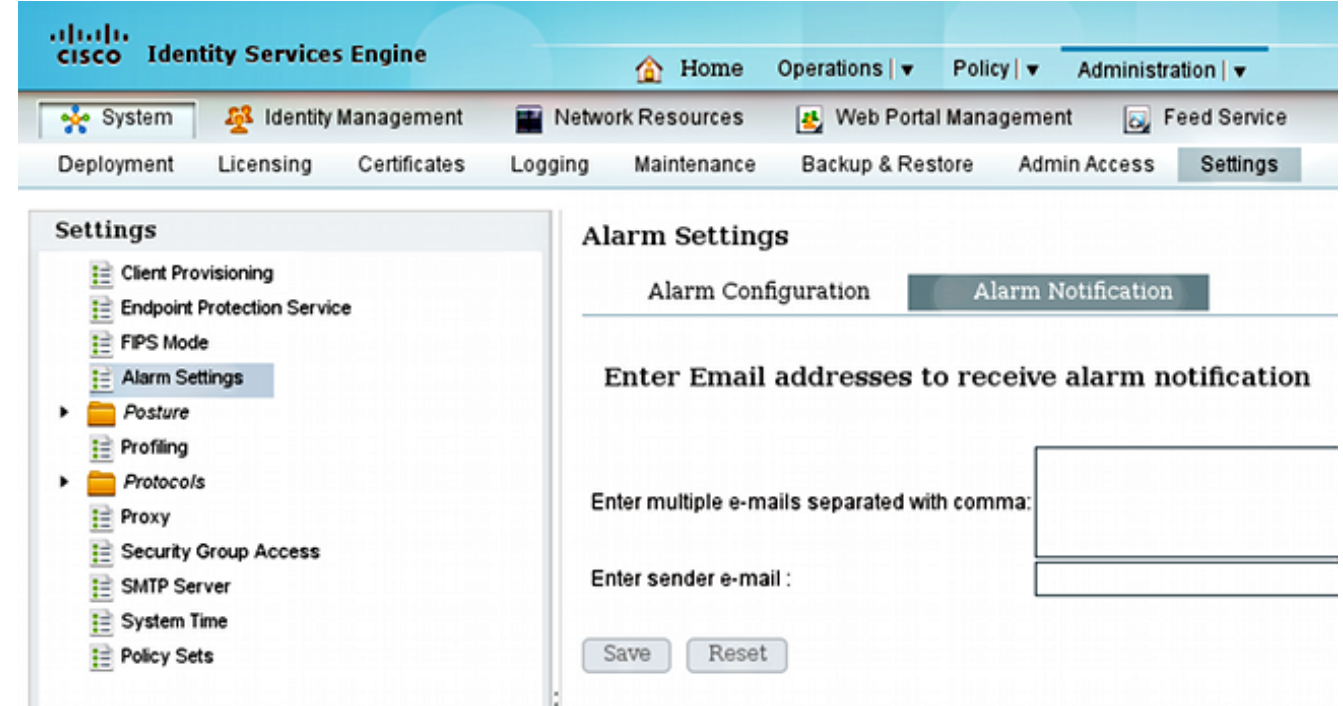

#### **Postfix**

Postfix ist ein SMTP-Server, der E-Mails von der ISE empfängt. Die Standardkonfiguration wird verwendet, mit Ausnahme einiger geringfügiger Änderungen. Führen Sie diese Schritte aus, um die Konfiguration durchzuführen.

1. Konfigurieren Sie Postfix so, dass es das lokale Ziel für die test-cisco.com-Domäne ist. Es ist wichtig, auch einen lokalen Lieferagenten zu konfigurieren: maildrop. Hier sind die notwendigen Änderungen in main.cf:

myhostname = smtp.test-cisco.com mydomain = test-cisco.com mydestination = \$myhostname, \$mydomain, localhost local\_transport = **maildrop**

2. Der nächste Schritt besteht darin, den Mail-Drop in master cf zu aktivieren. Andern Sie die richtige Zeile in master.cf:

maildrop unix - n n n - - pipe flags=DRhu user=vmail argv=/usr/bin/maildrop -d \$**{user}**

Da es sich um eine einfache Bereitstellung ohne virtuelle Domänen handelt, wird der {user}- Parameter anstelle des default {empfänger}-Parameters verwendet.

3. Konfigurieren Sie die SMS für das lokale Konto, die zum Empfangen der E-Mails verwendet wird:

```
neptun ~ # useradd sms
neptun ~ # passwd sms
New password:
BAD PASSWORD: it is too simplistic/systematic
Retype new password:
passwd: password updated successfully
neptun ~ # chown -R sms:sms /home/sms/
```
Im Moment sollten alle E-Mails korrekt an den SMS-Benutzer gesendet werden. Die Maildir-Struktur wird automatisch erstellt, wenn sie zum ersten Mal E-Mail empfängt.

#### Maildrop mit Mailfilter

neptun sms # touch /home/sms/.mailfilter

Kurz vor der Zustellung sucht maildrop nach .mailfilter im Stammverzeichnis für den Benutzer. Wenn diese Datei gefunden wird, wird das Skript ausgeführt. Die Berechtigungen für die Datei sollten auf Benutzer beschränkt sein:

```
neptun sms # chmod go-rwx /home/sms/.mailfilter
Der Inhalt der Datei ist wie folgt:
# Mailfilter script for parsing ISE SMS messages
# Author: Michal Garcarz at cisco.com
# Date: 1 Dec 2013
#DEFAULT="$HOME/.maildir/"
DATE=`date`
SHELL="/bin/bash"
# Our log file
logfile "/home/sms/maildrop.log"
# Our verbosity in the log file
VERBOSE="5"
log "-------------SMS MAILFILTER LOG-----------"
log "Email received at: $DATE"
if (/^Subject:.*Guest.*Text.*Notification.*/)
{
        log "Email processed by script sending SMS via Kannel"
        USERNAME=""
        PASSWORD=""
       TO=""
        if (/^text:Username:(.*)/:b)
        {
            log "Username exists $MATCH1"
            USERNAME=$MATCH1
        }
        if (/^text:Password:(.*)/:b)
\overline{\mathcal{L}} log "Password exists $MATCH1"
            PASSWORD=$MATCH1
        }
        if (/^to:(.*)/:b)
```

```
 {
            log "Mobile phone exists $MATCH1"
            TO=$MATCH1
        }
        if ($USERNAME ne "" && $PASSWORD ne "" && $TO ne "")
        {
            log "Sending via HTTP to kannel username=$USERNAME password=$PASSWORD to=$TO" 
            DATA="ISE Guest portal Username: $USERNAME Password: $PASSWORD"
            #also curl can be used instead of wget
            xfilter "wget -O/dev/null \"http://192.168.112.100:13013/cgi-bin/sendsms?username=
tester&password=foobar&to=$TO&text=$DATA\" >> /tmp/maildrop-kannel.log 2>>
/tmp/maildrop-kannel.log"
        }
        #deliver to maildir (not used since xfilter returns !=0)
        to $DEFAULT/
}
```
Das Skript:

- Überprüft, ob der Betreff mit dem auf der ISE konfigurierten Betreff identisch ist.
- Liest den Benutzernamen und das Kennwort in die Felder für den E-Mail-Text (die Standardvorlage aus der ISE wird verwendet)
- Ruft ein externes Programm auf, wenn alle Felder vorhanden sind: **wget**, um HTTP GET an Kannel smsbox mit allen Parametern zu senden. Beachten Sie, dass in der URL (username=tester&password=foobar) spezifische Anmeldeinformationen verwendet werden. Dies sind die Anmeldeinformationen des Benutzers, der in Kannel konfiguriert wurde und die Berechtigungen zum Senden von SMS hat.

Es gibt zwei Protokolldateien:

- /home/sms/maildrop.log Protokolle von der Ausführung des Skripts
- /tmp/maildrop-kannel.log Protokolle von der Ausführung von wget

#### Kannel

Sowohl smsbox als auch bearerbox können aus einer einzigen Datei konfiguriert werden. Bei dieser Konfiguration wird der externe SMPP-Server für die Zustellung verwendet. Wenn Sie nach der Smpp sms Service Provider-Phrase suchen, können Sie im Internet einfach mehrere Services finden. Die Konfiguration ist einfach, da keine SMS-Nachrichten empfangen und weitergeleitet werden müssen. Diese Lösung ist nur für das Senden bestimmt und verwendet nur einen SMPP-Anbieter.

Hier ein Auszug aus der /etc/kannel/kannel.conf:

```
#bearerbox 
group = core
admin-port = 13000admin-password = bar
smsbox-port = 13001log-level = 0log-file = "/var/log/kannel/kannel.log"
```
access-log = "/var/log/kannel/access.log" # SMSC SMPP group = smsc smsc = smpp **host = \*\*\*\*.com port = 1775 smsc-username = 4ljt7wi3 smsc-password = \*\*\*\*\*\*** system-type = address-range = # SMSBOX SETUP group = smsbox bearerbox-host = localhost sendsms-port = 13013 sendsms-chars = "0123456789 +-" global-sender = 12345 log-file = "/var/log/kannel/smsbox.log"  $log-level = 0$ access-log = "/var/log/kannel/access.log" white-list = black-list = reply-couldnotfetch = reply-couldnotrepresent = reply-requestfailed = reply-emptymessage = # SEND-SMS USERS, this credentials has been used in wget script group = sendsms-user **username = tester password = foobar** user-deny-ip =  $"*.*.$ user-allow-ip =  $"192.168.*.*"$ # SMS SERVICE Default # there should be default always (this is for receiving SMS messages - not used) group = sms-service keyword = default text = "No service specified" Ein Mobiltelefon kann über USB angeschlossen und GSM SMSC konfiguriert werden:

group = smsc smsc = **at**  $\#type = GSM$ smsc-id = usb0-modem  $my-number = 1234$ modemtype = auto #types: wavecom, siemens, siemens-tc35, falcom, nokiaphone, ericsson device = **/dev/ttyUSB0** #phone device seen on server

Auf den meisten Telefonen ist es auch erforderlich, die Modemfunktion zu aktivieren. z. B. in Android Version 2.2 oder höher ist sie unter Einstellungen/Tethering und Portable Hotspot/USB Tethering aktiviert.

Denken Sie daran, sowohl Bearerbox als auch Smartbox auszuführen. Hier ein Beispiel:

```
neptun ~ # /etc/init.d/kannel-bearerbox start
 * Starting kannel bearerbox ... [ ok ]
neptun ~ # /etc/init.d/kannel-smsbox start 
 * Starting kannel smsbox ... [ ok ]
```

```
neptun ~ # netstat -atcpn 
Active Internet connections (servers and established)
Proto Recv-Q Send-Q Local Address Foreign Address State PID/Program name 
tcp 0 0 0.0.0.0:13013 0.0.0.0:* LISTEN 24170/smsbox 
tcp 0 0 0.0.0.0:13000 0.0.0.0:* LISTEN 24151/bearerbox 
tcp 0 0 0.0.0.0:13001 0.0.0.0:* LISTEN 24151/bearerbox
```
Für den Start von Bearerbox muss mindestens ein SMSC konfiguriert sein.

# Überprüfen

In diesem Abschnitt überprüfen Sie, ob Ihre Konfiguration ordnungsgemäß funktioniert.

### ISE

Der Standard-Port für das Sponsorportal wird verwendet (8443). Der Sponsor meldet sich bei https://ise.test-cisco.com:8443/sponsorportal/ an.

Stellen Sie sicher, dass dem Sponsor unter Meine Einstellungen eine E-Mail-Adresse zugewiesen ist:

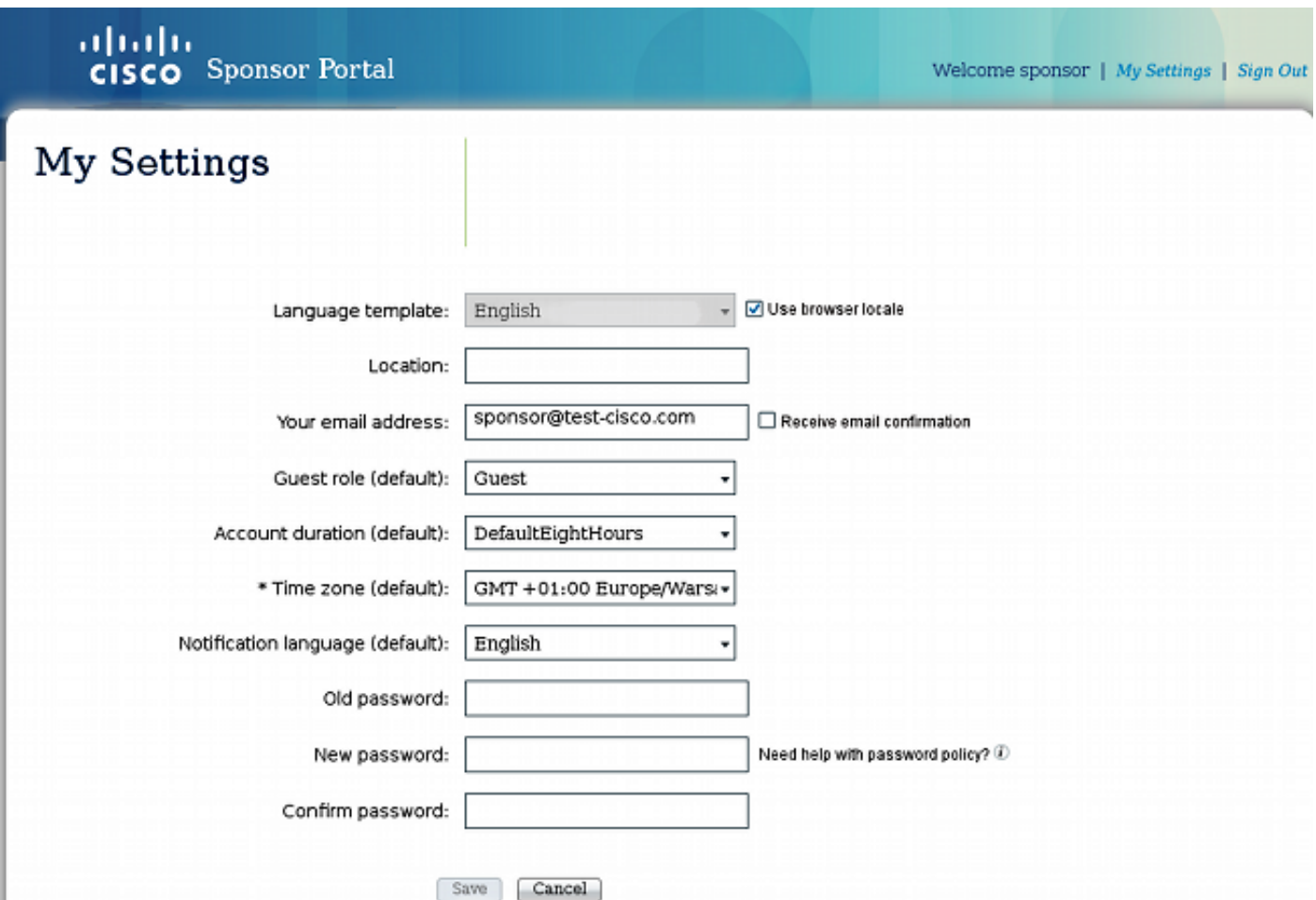

Erstellen Sie ein Gastkonto mit einer SMS-Benachrichtigung:

# Create Account

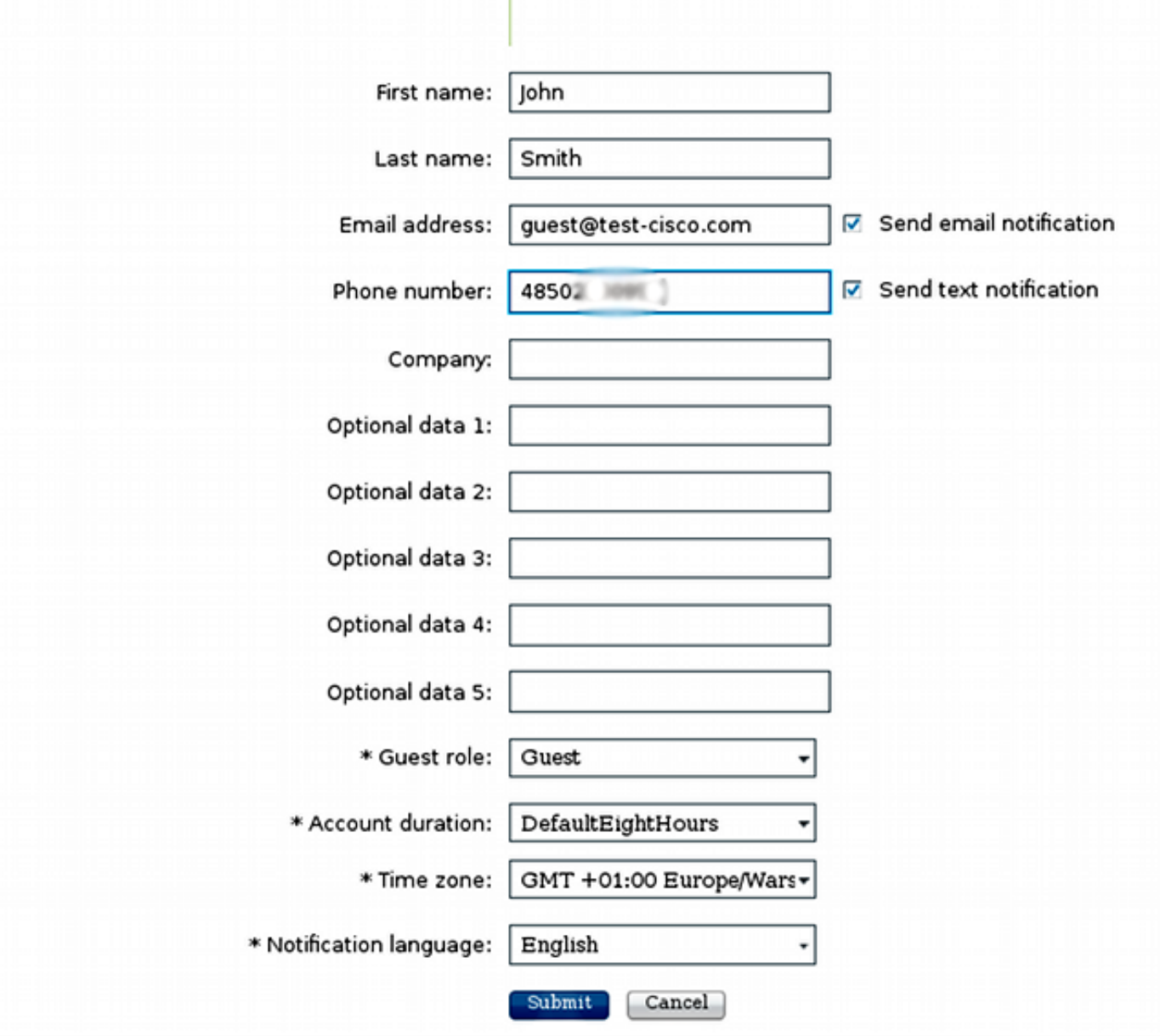

Sie erhalten die Bestätigung, dass das Gastkonto erfolgreich erstellt wurde:

# Successfully Created Guest Account:

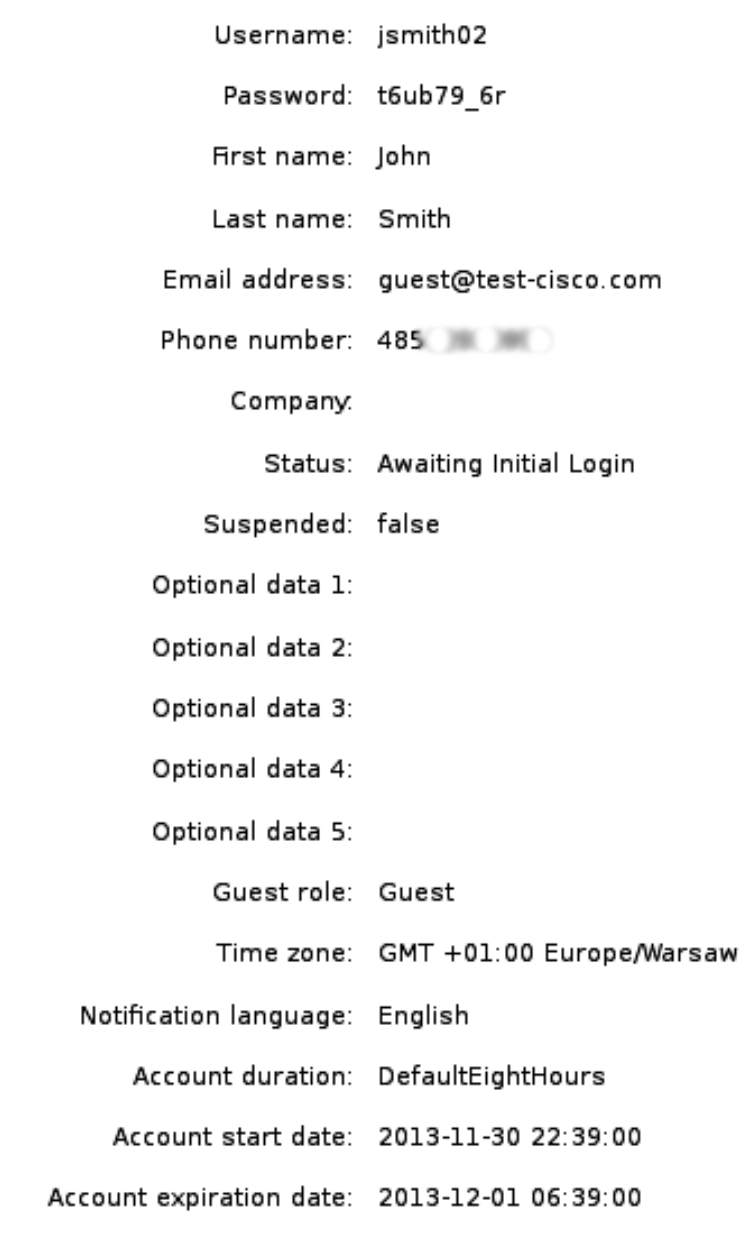

Die ISE muss eine E-Mail an den konfigurierten SMTP-Server senden.

### **Postfix**

Der SMTP-Server empfängt die Nachricht und sendet sie per E-Mail an das lokale Konto (sms@test-cisco.com). Es folgt ein Auszug aus dem /var/log/messages:

```
Nov 30 22:39:47 neptun postfix/smtpd[18460]: connect from unknown[192.168.112.1]
Nov 30 22:39:47 neptun postfix/smtpd[18460]: 2B36030B32: client=unknown
[192.168.112.1]
Nov 30 22:39:47 neptun postfix/cleanup[18463]: 2B36030B32: message-id=
<563762958.941385847586377.JavaMail.root@ise2>
Nov 30 22:39:47 neptun postfix/qmgr[32658]: 2B36030B32: from=
```

```
size=689, nrcpt=1 (queue active)
Nov 30 22:39:47 neptun postfix/pipe[18464]: 2B36030B32: to=<sms@test-cisco.com>,
relay=maildrop, delay=0.18, delays=0.14/0/0/0.04, dsn=2.0.0, status=sent (delivered
via maildrop service)
```
### Mailbox

,

Bevor Sie die E-Mail an die SMS senden, wird das Verzeichnis maildir /home/sms/mailfilter ausgeführt, das eine bestimmte Aktion ausführt.

Hier ein Auszug aus dem Verzeichnis /home/sms/maildrop.log:

```
-------------SMS MAILFILTER LOG-----------
Email received at: Sat Nov 30 22:39:47 CET 2013
Email processed by script sending SMS via Kannel
Username exists jsmith02
Password exists t6ub79_6r
Mobile phone exists 4850xxxxxxx
Sending via HTTP to kannel username= jsmith02 password= t6ub79_6r to=4850xxxxxxx
```
### **Mailfilter**

Das Mailfilter-Skript liest alle Daten und führt xfilter aus, das wget aufruft, um alle Parameter an Kannel zu übergeben.

Hier ein Auszug aus der /tmp/maildrop-kannel.log:

```
--2013-11-30 22:39:47-- http://192.168.112.100:13013/cgi-bin/sendsms?username=
tester&password=foobar&to=4850xxxxxxx&text=ISE%20Guest%20portal%20Username:
%20%20jsmith02%20Password:%20%20t6ub79_6r
Connecting to 192.168.112.100:13013... connected.
HTTP request sent, awaiting response... 202 Accepted
Length: 24 [text/html]
Saving to: `/dev/null'
   0K 100% 1.14M=0s
2013-11-30 22:39:47 (1.14 MB/s) - `/dev/null' saved [24/24]
Die HTTP GET-Anforderung wird akzeptiert.
```
### Kannel

Die Kannel smsbox berichtet, dass sie eine HTTP-Anfrage von wget erhalten hat und diese Anforderung an die Bartbox gesendet hat, um die SMS zu senden.

Hier ein Auszug aus der /var/log/kannel/smsbox.log:

2013-11-30 22:39:47 [18184] [5] INFO: smsbox: **Got HTTP request** </cgi-bin/sendsms> from <192.168.112.100> 2013-11-30 22:39:47 [18184] [5] INFO: **sendsms used by**

2013-11-30 22:39:47 [18184] [5] INFO: sendsms sender:<tester:12345> (192.168.112.100) **to:<4850xxxxxxx> msg:**

#### **jsmith02 Password: t6ub79\_6r>**

```
2013-11-30 22:39:47 [18184] [5] DEBUG: Stored UUID fd508632-9408-49e1-9eda-
3ce8d4b939d4
2013-11-30 22:39:47 [18184] [5] DEBUG: message length 57, sending 1 messages
2013-11-30 22:39:47 [18184] [5] DEBUG: Status: 202 Answer: <Sent.>
2013-11-30 22:39:47 [18184] [5] DEBUG: Delayed reply - wait for bearerbox
2013-11-30 22:39:47 [18184] [0] DEBUG: Got ACK (0) of fd508632-9408-49e1-9eda-
3ce8d4b939d4
```
Die Kannel-Bearerbox stellt eine Verbindung zum Remote-SMPP-Server her und sendet die Nachricht erfolgreich.

#### Hier ein Auszug aus der /var/log/kannel/kannel.log:

```
2013-11-30 22:39:47 [18165] [8] DEBUG: boxc_receiver: sms received
2013-11-30 22:39:47 [18165] [8] DEBUG: send_msg: sending msg to box: <127.0.0.1>
2013-11-30 22:39:47 [18165] [6] DEBUG: SMPP[SMPP:*****.com:1775/0:4ljt7wi3:]:
throughput (0.00,0.00)
2013-11-30 22:39:47 [18165] [6] DEBUG: SMPP[SMPP:*****.com:1775/0:4ljt7wi3:]:
Sending PDU:
2013-11-30 22:39:47 [18165] [6] DEBUG: SMPP PDU 0x2056bf0 dump:
2013-11-30 22:39:47 [18165] [6] DEBUG: type_name: submit_sm
2013-11-30 22:39:47 [18165] [6] DEBUG: command_id: 4 = 0x00000004
2013-11-30 22:39:47 [18165] [6] DEBUG: command_status: 0 = 0x00000000
2013-11-30 22:39:47 [18165] [6] DEBUG: sequence_number: 5 = 0x00000005
2013-11-30 22:39:47 [18165] [6] DEBUG: service_type: NULL
2013-11-30 22:39:47 [18165] [6] DEBUG: source_addr_ton: 2 = 0x00000002
2013-11-30 22:39:47 [18165] [6] DEBUG: source_addr_npi: 1 = 0x00000001
2013-11-30 22:39:47 [18165] [6] DEBUG: source_addr: "12345"
2013-11-30 22:39:47 [18165] [6] DEBUG: dest_addr_ton: 2 = 0x00000002
2013-11-30 22:39:47 [18165] [6] DEBUG: dest_addr_npi: 1 = 0x00000001
2013-11-30 22:39:47 [18165] [6] DEBUG: destination_addr: "4850xxxxxxx"
2013-11-30 22:39:47 [18165] [6] DEBUG: esm_class: 3 = 0x00000003
2013-11-30 22:39:47 [18165] [6] DEBUG: protocol_id: 0 = 0x00000000
2013-11-30 22:39:47 [18165] [6] DEBUG: priority_flag: 0 = 0x00000000
2013-11-30 22:39:47 [18165] [6] DEBUG: schedule_delivery_time: NULL
2013-11-30 22:39:47 [18165] [6] DEBUG: validity_period: NULL
2013-11-30 22:39:47 [18165] [6] DEBUG: registered_delivery: 0 = 0x00000000
2013-11-30 22:39:47 [18165] [6] DEBUG: replace_if_present_flag: 0 = 0x00000000
2013-11-30 22:39:47 [18165] [6] DEBUG: data_coding: 0 = 0x00000000
2013-11-30 22:39:47 [18165] [6] DEBUG: sm_default_msg_id: 0 = 0x00000000
2013-11-30 22:39:47 [18165] [6] DEBUG: sm_length: 57 = 0x00000039
2013-11-30 22:39:47 [18165] [6] DEBUG: short_message:
2013-11-30 22:39:47 [18165] [6] DEBUG: Octet string at 0x205ec70:
2013-11-30 22:39:47 [18165] [6] DEBUG: len: 57
2013-11-30 22:39:47 [18165] [6] DEBUG: size: 58
2013-11-30 22:39:47 [18165] [6] DEBUG: immutable: 0
2013-11-30 22:39:47 [18165] [6] DEBUG: data: 49 53 45 20 47 75 65 73
```

```
74 20 70 6f 72 74 61 6c ISE Guest portal
2013-11-30 22:39:47 [18165] [6] DEBUG: data: 20 55 73 65 72 6e 61 6d
65 3a 20 20 6a 73 6d 69 Username: jsmi
2013-11-30 22:39:47 [18165] [6] DEBUG: data: 74 68 30 32 20 50 61 73
73 77 6f 72 64 3a 20 20 th02 Password: 
2013-11-30 22:39:47 [18165] [6] DEBUG: data: 74 36 75 62 37 39 11 36
72 t6ub79.6r
2013-11-30 22:39:47 [18165] [6] DEBUG: Octet string dump ends.
2013-11-30 22:39:47 [18165] [6] DEBUG: SMPP PDU dump ends.
2013-11-30 22:39:47 [18165] [6] DEBUG: SMPP[SMPP:******.com:1775/0:4ljt7wi3:]:
throughput (1.00,0.00)
2013-11-30 22:39:47 [18165] [6] DEBUG: SMPP[SMPP:******.com:1775/0:4ljt7wi3:]:
throughput (1.00,0.00)
2013-11-30 22:39:47 [18165] [6] DEBUG: SMPP[SMPP:******.com:1775/0:4ljt7wi3:]:
Got PDU:
2013-11-30 22:39:47 [18165] [6] DEBUG: SMPP PDU 0x2056bf0 dump:
2013-11-30 22:39:47 [18165] [6] DEBUG: type_name: submit_sm_resp
2013-11-30 22:39:47 [18165] [6] DEBUG: command_id: 2147483652 = 0x80000004
2013-11-30 22:39:47 [18165] [6] DEBUG: command_status: 0 = 0x00000000
2013-11-30 22:39:47 [18165] [6] DEBUG: sequence_number: 5 = 0x00000005
2013-11-30 22:39:47 [18165] [6] DEBUG: message_id: "4128473611307259"
2013-11-30 22:39:47 [18165] [6] DEBUG: SMPP PDU dump ends.
2013-11-30 22:39:47 [18165] [6] DEBUG: SMPP[SMPP:******.com:1775/0:4ljt7wi3:]:
throughput (1.00,0.00)
```
Beachten Sie, dass die Quelladresse auf 12345 festgelegt ist. Diese Einstellung spielt keine Rolle. Der externe SMPP-Server schreibt diesen Wert neu. Es ist möglich, zusätzliche Dienstleistungen zu erwerben, um anders präsentiert zu werden.

### Gast-Telefon

Der Gastbenutzer erhält eine SMS:

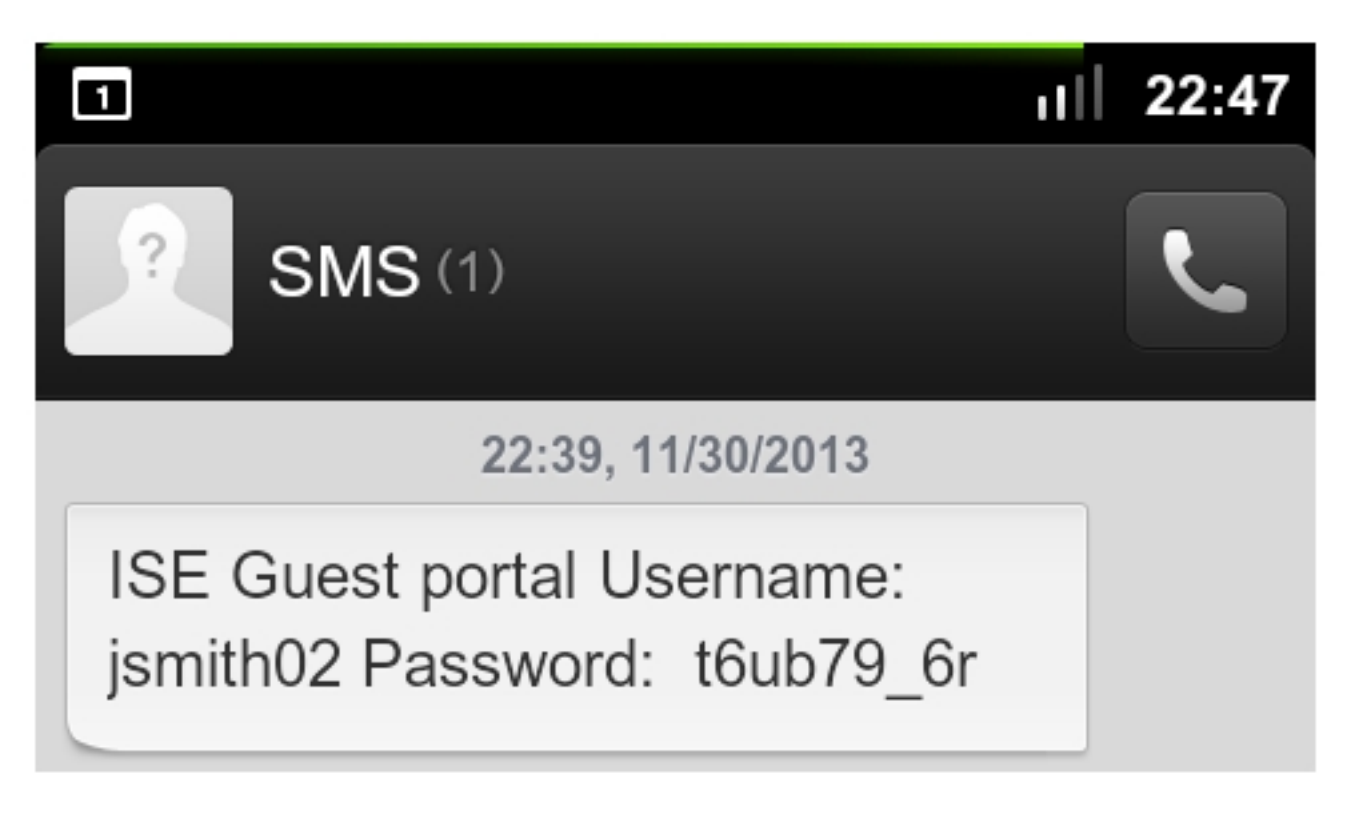

Fehlerbehebung

Dieser Abschnitt enthält Informationen, die Sie zur Fehlerbehebung bei Ihrer Konfiguration verwenden können.

### ISE

Dieser Fehler kann beim Erstellen eines Gastkontos auftreten: Es konnte keine Textnachricht an folgende Gastbenutzer gesendet werden: xxxx. Sie müssen Ihre E-Mail-Adresse zur Einstellungsseite hinzufügen. Wenn Sie diese Fehlermeldung erhalten, überprüfen Sie die E-Mail-Adresse des Sponsors.

### Zugehörige Informationen

- [Cisco Identity Services Engine Benutzerhandbuch 1.2](//www.cisco.com/en/US/docs/security/ise/1.2/user_guide/ise_user_guide.html)
- Kannel-Dokumentation
- [Postfix-Dokumentation](http://www.postfix.org/documentation.html)
- [Technischer Support und Dokumentation Cisco Systems](//www.cisco.com/cisco/web/support/index.html?referring_site=bodynav)